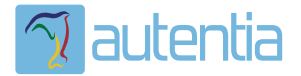

# ¿**Qué ofrece** Autentia Real Business Solutions S.L?

Somos su empresa de **Soporte a Desarrollo Informático**. Ese apoyo que siempre quiso tener...

**1. Desarrollo de componentes y proyectos a medida**

**2. Auditoría de código y recomendaciones de mejora**

**3. Arranque de proyectos basados en nuevas tecnologías**

- **1. Definición de frameworks corporativos.**
- **2. Transferencia de conocimiento de nuevas arquitecturas.**
- **3. Soporte al arranque de proyectos.**
- **4. Auditoría preventiva periódica de calidad.**
- **5. Revisión previa a la certificación de proyectos.**
- **6. Extensión de capacidad de equipos de calidad.**
- **7. Identificación de problemas en producción.**

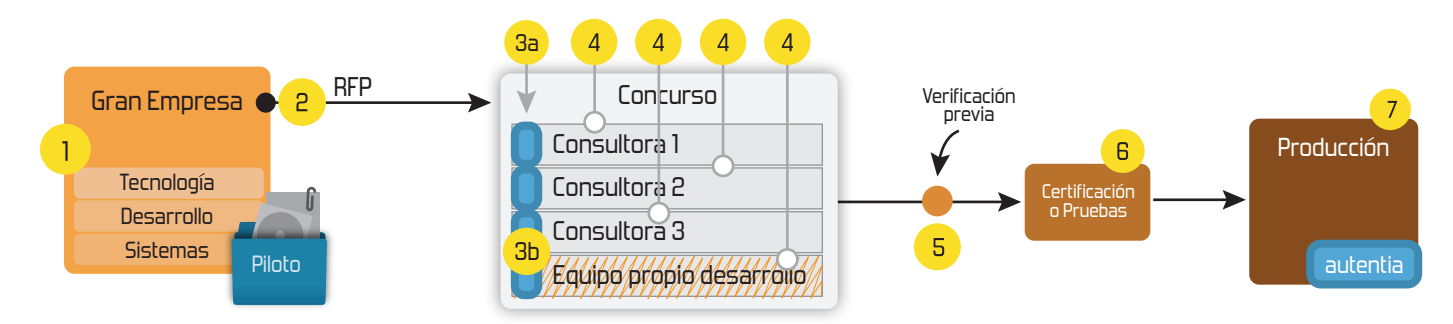

# **4. Cursos de formación** (impartidos por desarrolladores en activo)

**Gestor portales (Liferay) Gestor de contenidos (Alfresco) Aplicaciones híbridas Tareas programadas (Quartz) Gestor documental (Alfresco) Inversión de control (Spring) BPM (jBPM o Bonita) Generación de informes (JasperReport) ESB (Open ESB) Control de autenticación y acceso (Spring Security) UDDI Web Services Rest Services Social SSO SSO (Cas) Spring MVC, JSF-PrimeFaces /RichFaces, HTML5, CSS3, JavaScript-jQuery JPA-Hibernate, MyBatis Motor de búsqueda empresarial (Solr) ETL (Talend) Dirección de Proyectos Informáticos. Metodologías ágiles Patrones de diseño TDD**

**Compartimos nuestro conociemiento en: www.adictosaltrabajo.com**

Para más información visítenos en:<br>www.autentia.com

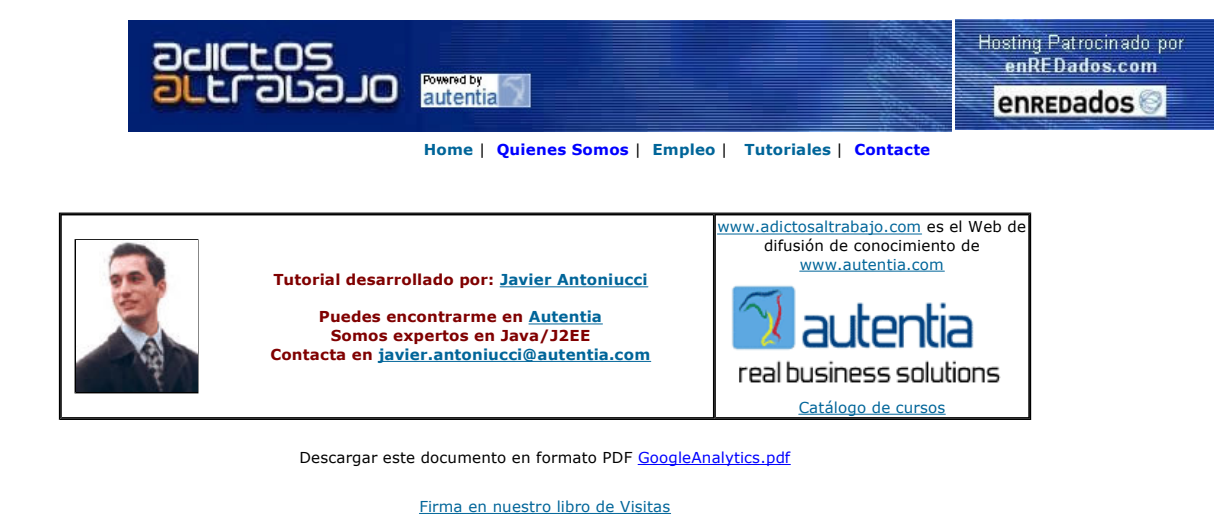

Visual Studio 2005 La diferencia es obvia Pruébalo y compara

**Cursos de informática**<br>TECSUR Cursos de Java,Linux,Oracle .Net,C,Autocad,Ofimática, 915590611 www.microsoft.es www.tecsur.es

Master Java Certificado Nuevo Temario-UML-JSF-AJAX-J2ME Trabajo

Garantizado-Bolsa de Empleo www.exes.es

Anuncios Google Anunciarse en este sitio

### **Analizando audiencia con Google Analytics**

Tras crear nuestra web y ponerla en Internet nos surgen muchas preguntas: ¿cuántos usuarios la usan? ¿qué páginas les interesan más?<br>¿de qué paises nos visitan y con qué navegadores? ¿desde qué otros sitios y buscadores ll

El mercado está inundado de soluciones comerciales y herramientas open source para, mediante diversos mecanismos, responder a estas preguntas. Pero nuevamente Google nos sorporende con una herramienta muy completa y más simple aún de instalar.

El mecanismo de monitorización de Google Analytics se basa en un pequeño código HTML que incluiremos en todas las páginas de nuestro sitio y que provocará que el navegador del usuario le solicite a un servidor de Google una imagen ficticia que sirve para indicarle al<br>servidor que se está accediendo a la página. Este mecanismo es el más beneficioso ya qu funciona aunque la página este cacheada por un servidor proxy o por el navegador y, como ya veremos, el impacto de la modificación es mínimo.

En este tutorial vamos a ver cómo:

- Crear una cuenta Google Analytics
- Instalar la medición en nuestro sitio
- Comenzar a analizar la audiencia

#### **Crear una cuenta Google Analytics**

Si no tenemos aún una cuenta en Google, la creamos accediento a http://www.google.com y pinchando en "Sign In":

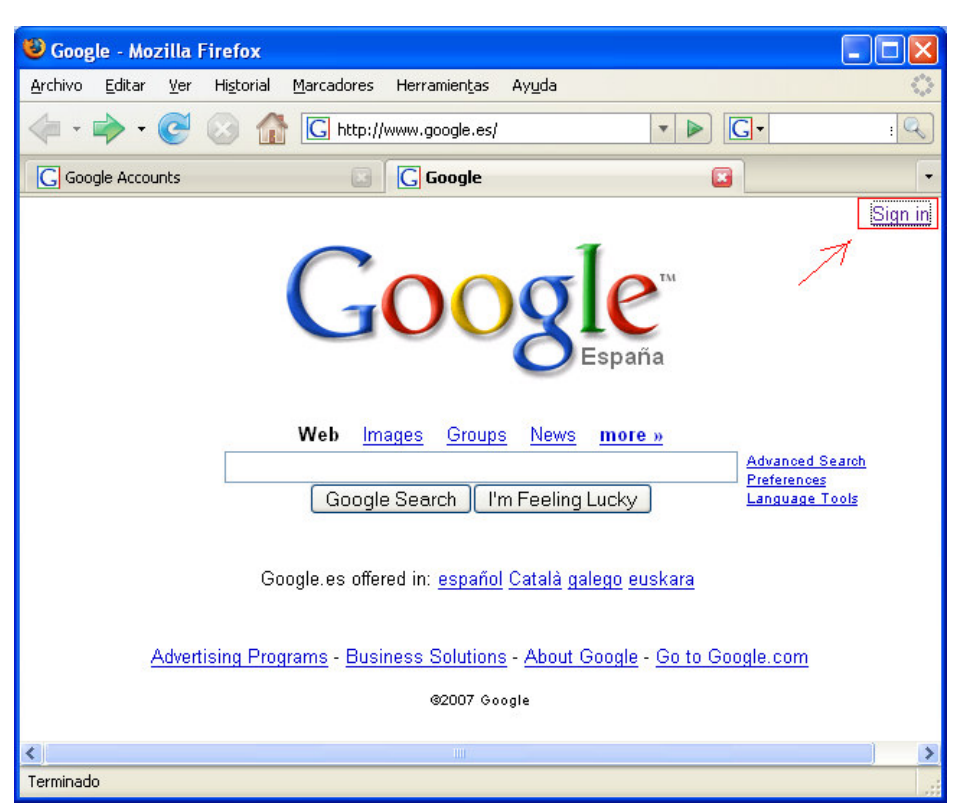

Seleccionamos el "Create an Account Now":

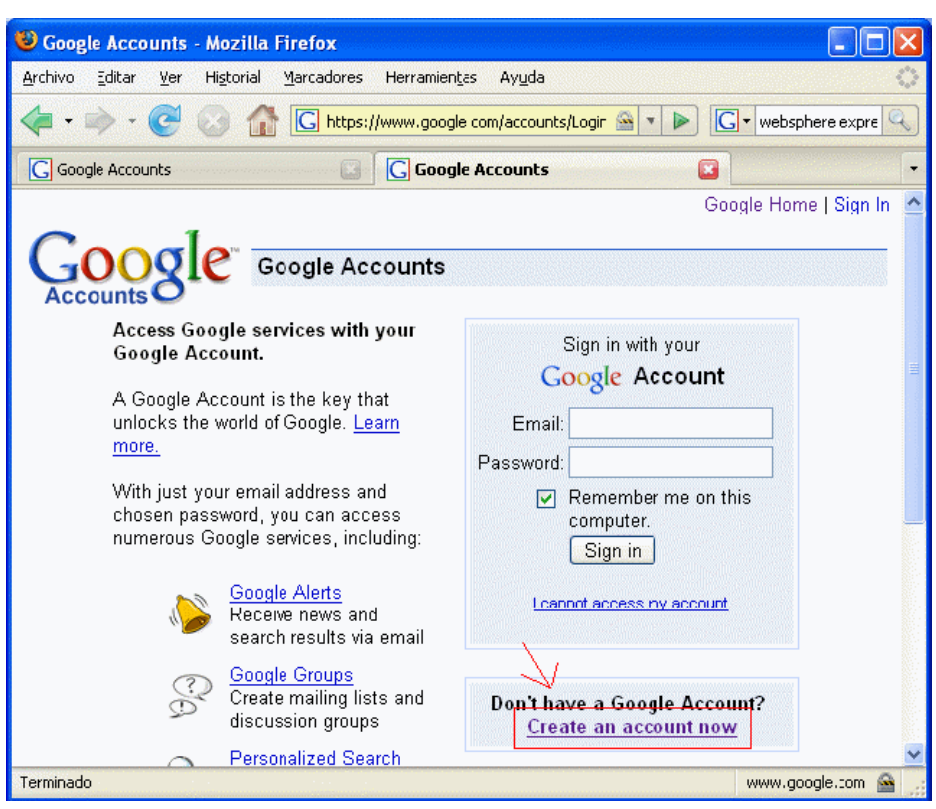

A continuación completamos nuestros datos:

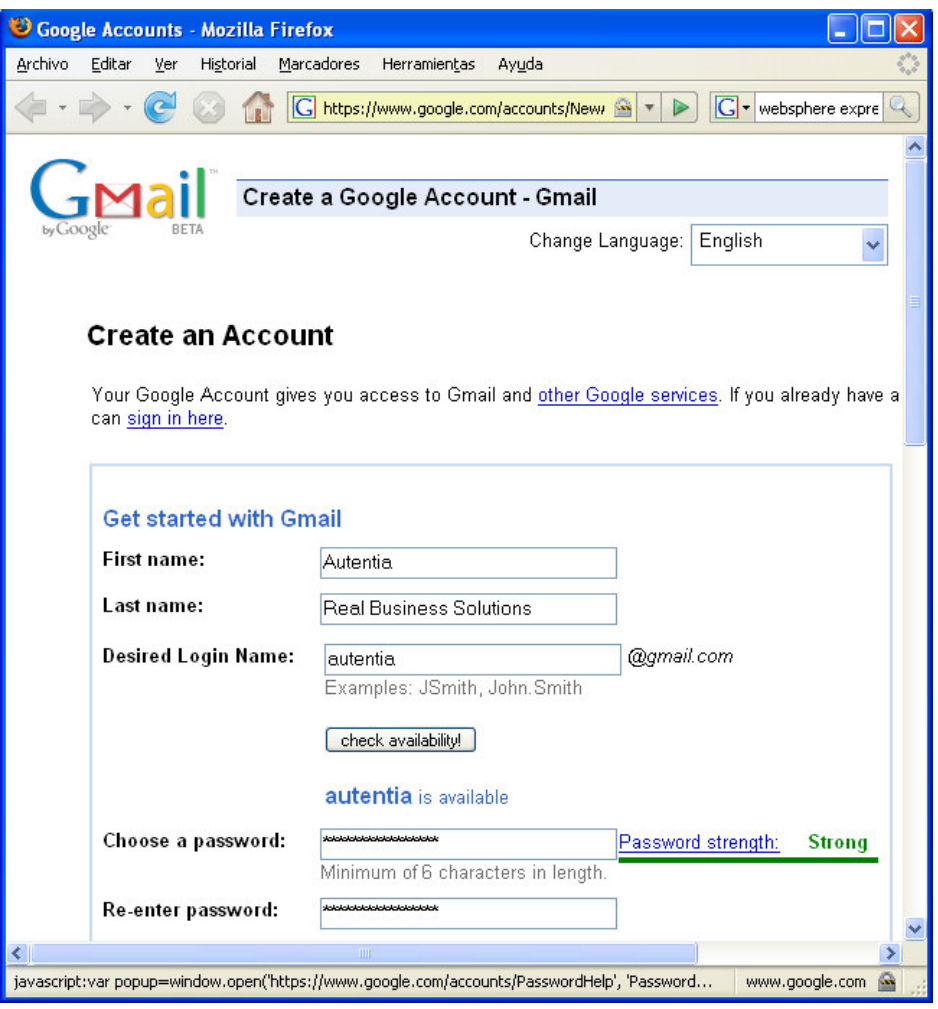

Ahora, con nuesta cuenta Google entramos en http://analytics.google.com :

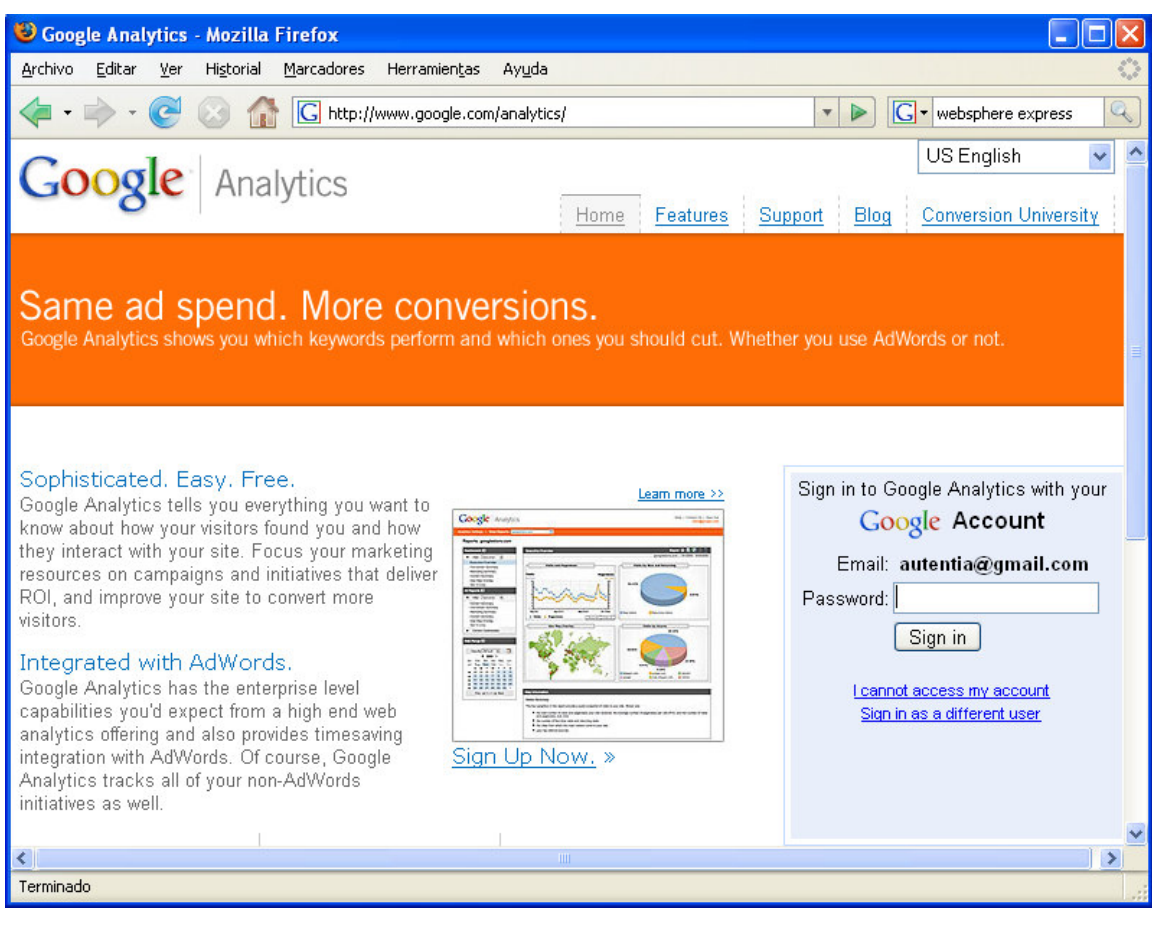

Y nos logamos con dicha cuenta. En la siguiente página nos indica que si tenemos más de 5 millones de visitas al mes nos tenemos que suscribir a su negocio de publicidad:

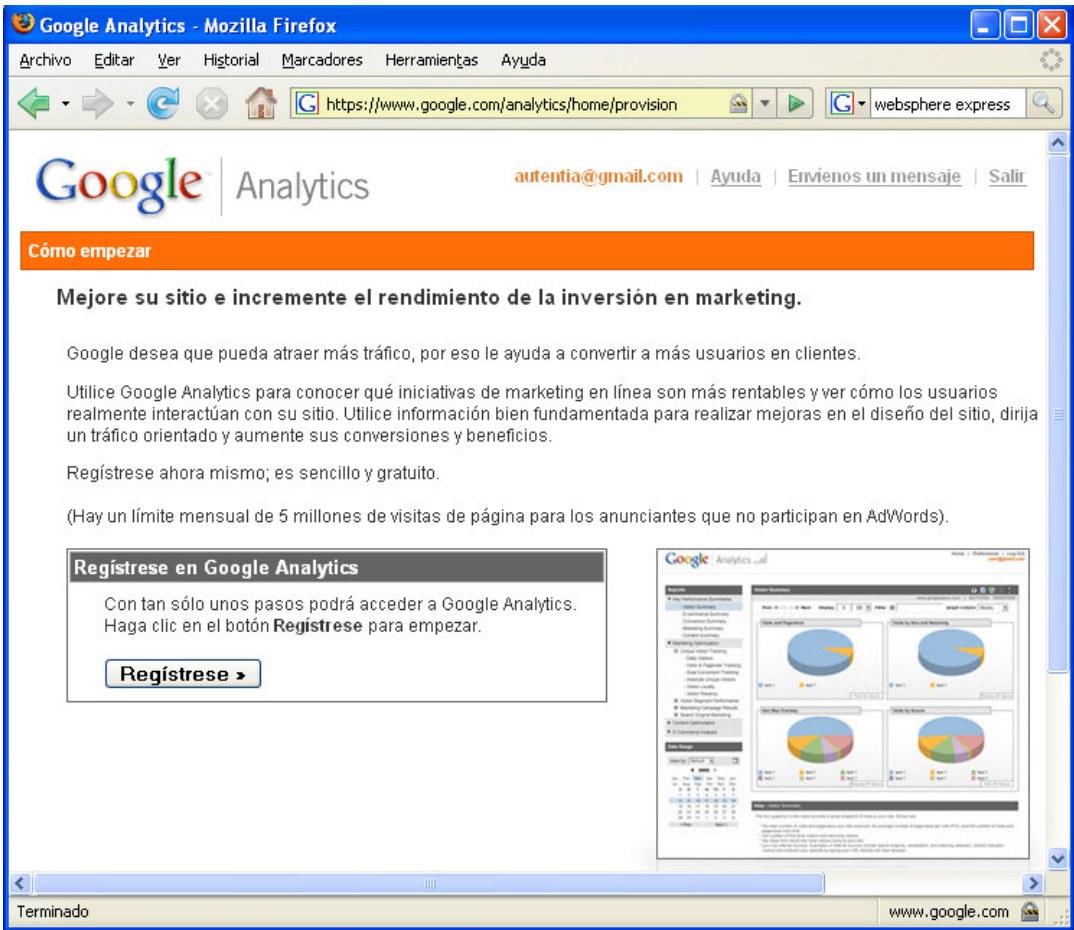

pero como por ahora no es el caso, pasamos a la siguiente pantalla donde completaremos los datos de nuestro sitio a monitorizar (luego podremos dar de alta otros):

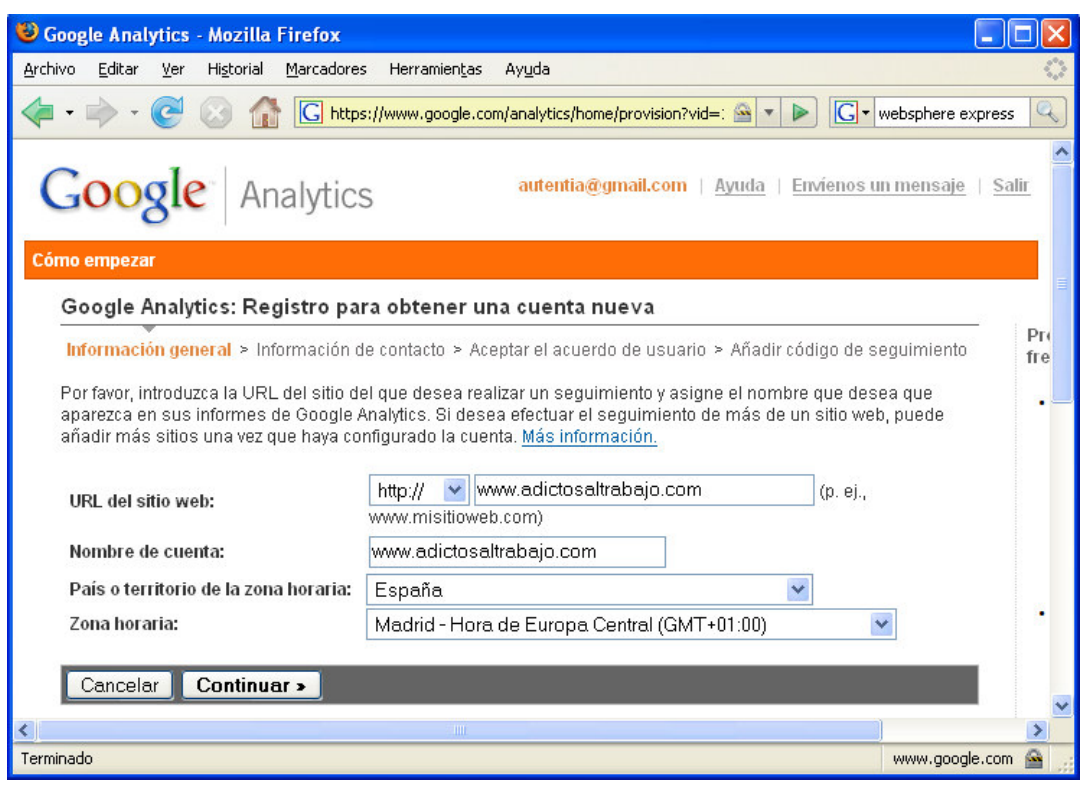

Completamos más datos:

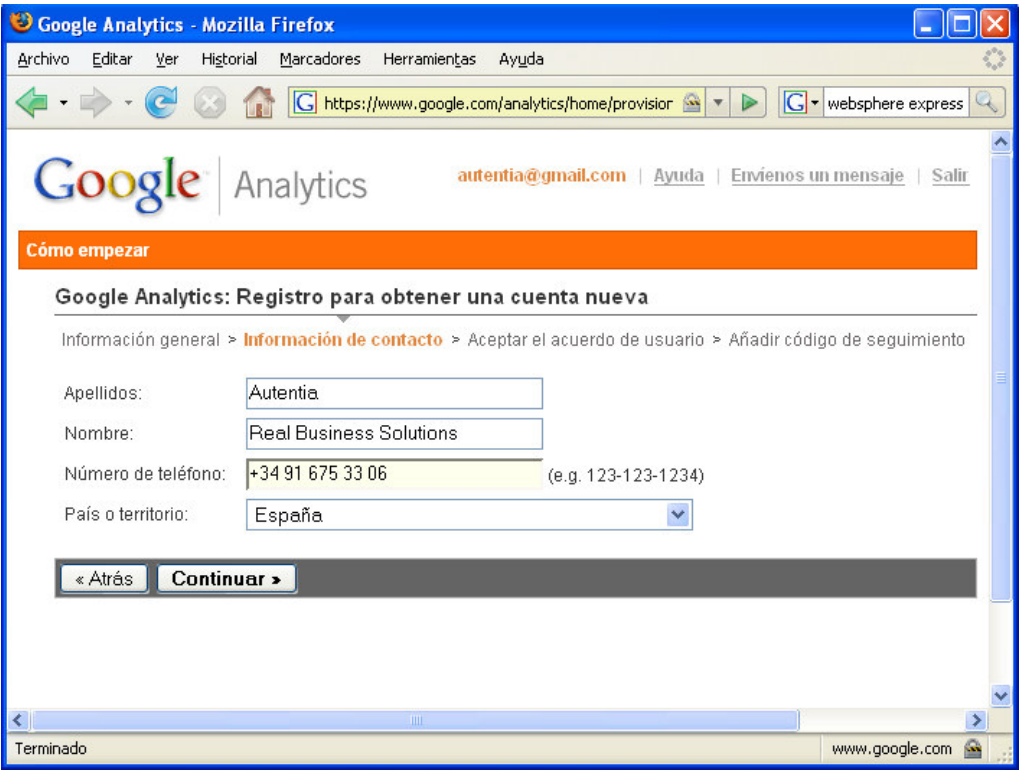

Aceptamos las típicas condiciones legales:

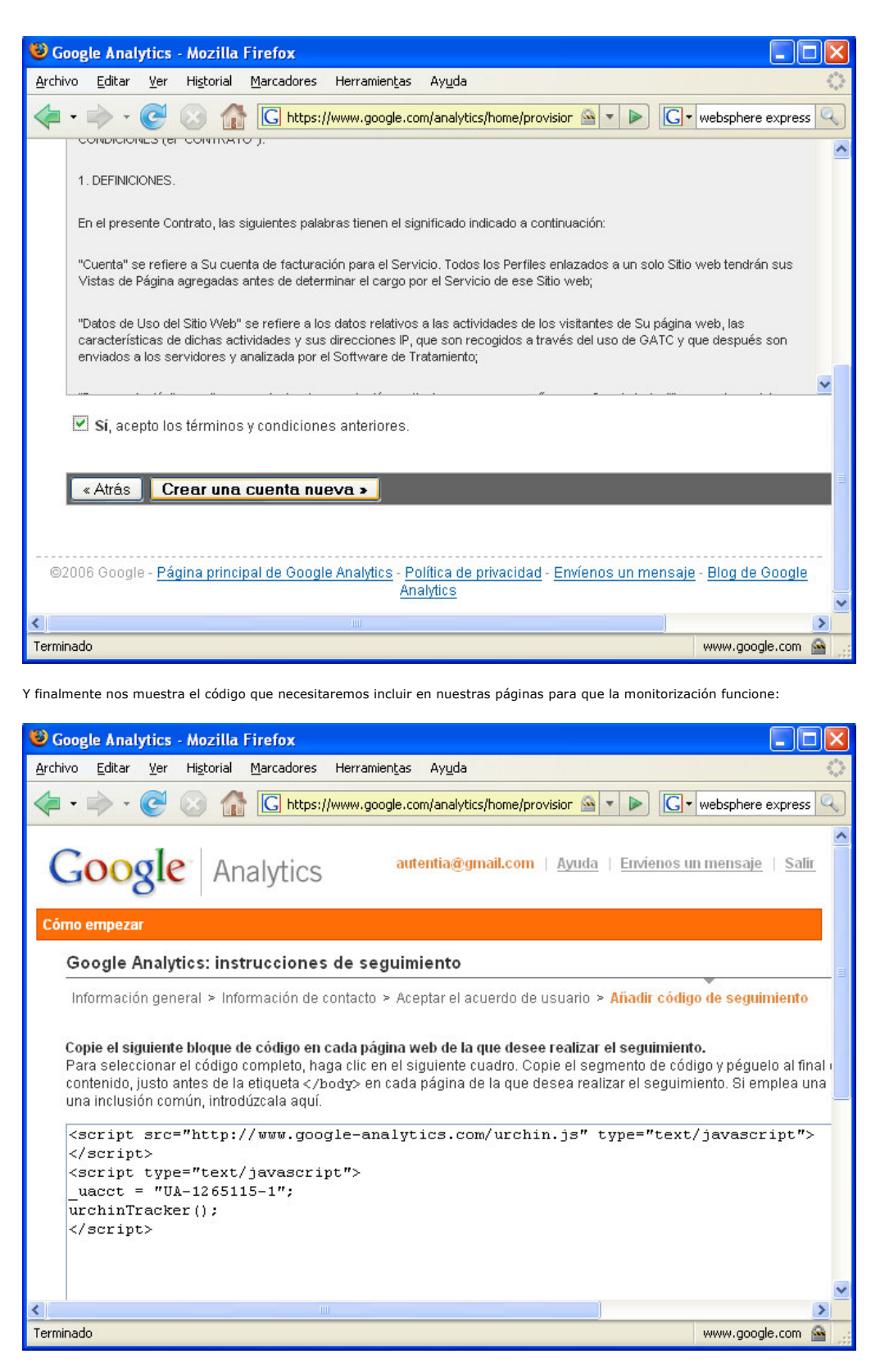

Al finalizar, nos mostrará que nuestro sitio está pendiente de validar:

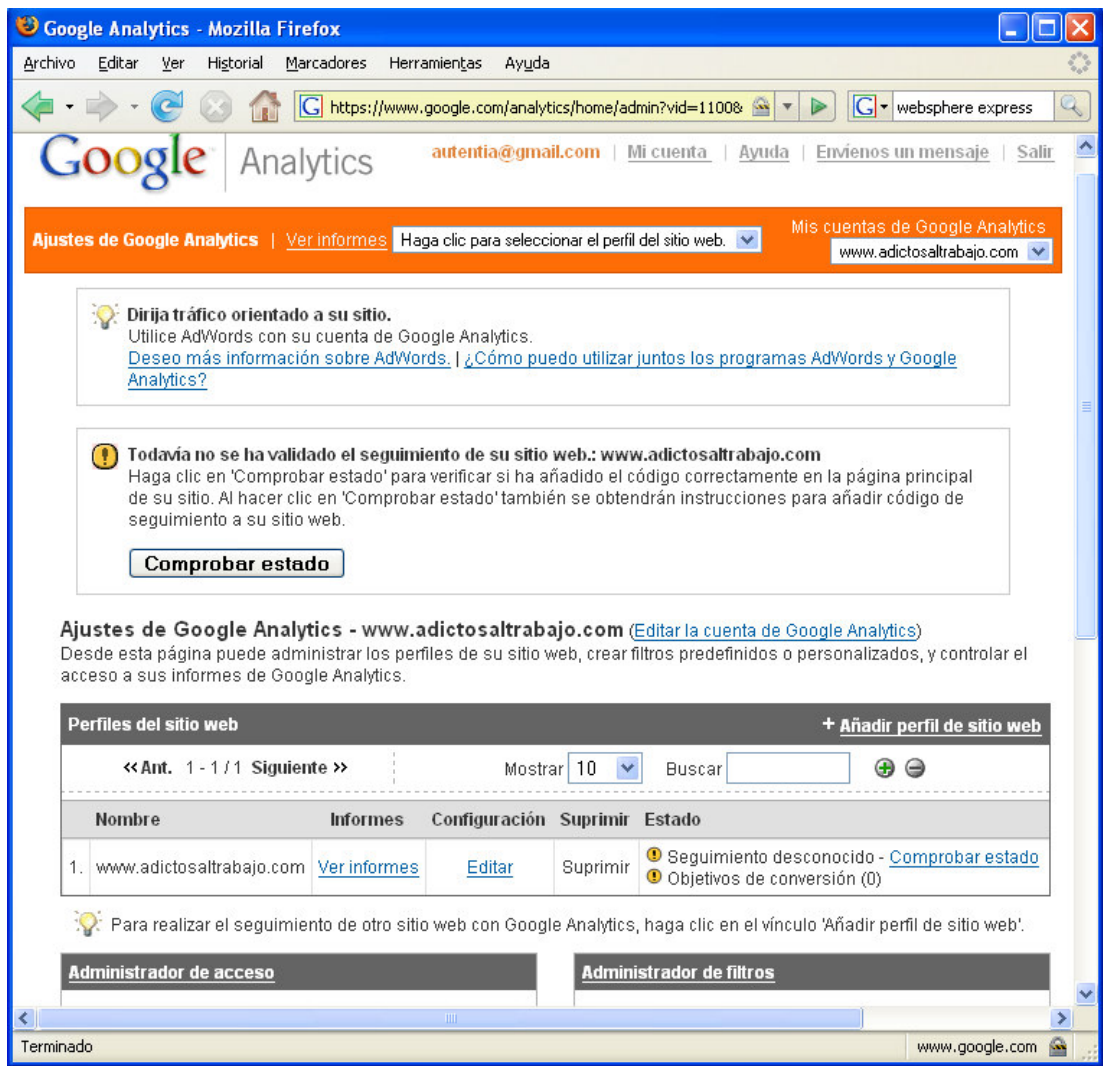

Y eso significa que hasta que no incluyamos el código y éste comience a reportar monitorización, no podremos utilizar los informes.

Además, vemos que arriba a la derecha donde pone "Mis cuentas de Google Analytics" consta la web que acabamos de registrar pero también nos dá la opción de añadir otras.

Abajo a la izquierda tenemos un administrador de accesos con el que le podremos dar permisos a otros usuarios para acceder a esta información.

#### **Instalar la medición en nuestro sitio**

Independientemente de la tecnología de nuestro sitio (HTML estático, PHP, Java, etc), la inclusión del código es tan simple como añadirlo antes del </body> como se muestra a continuación:

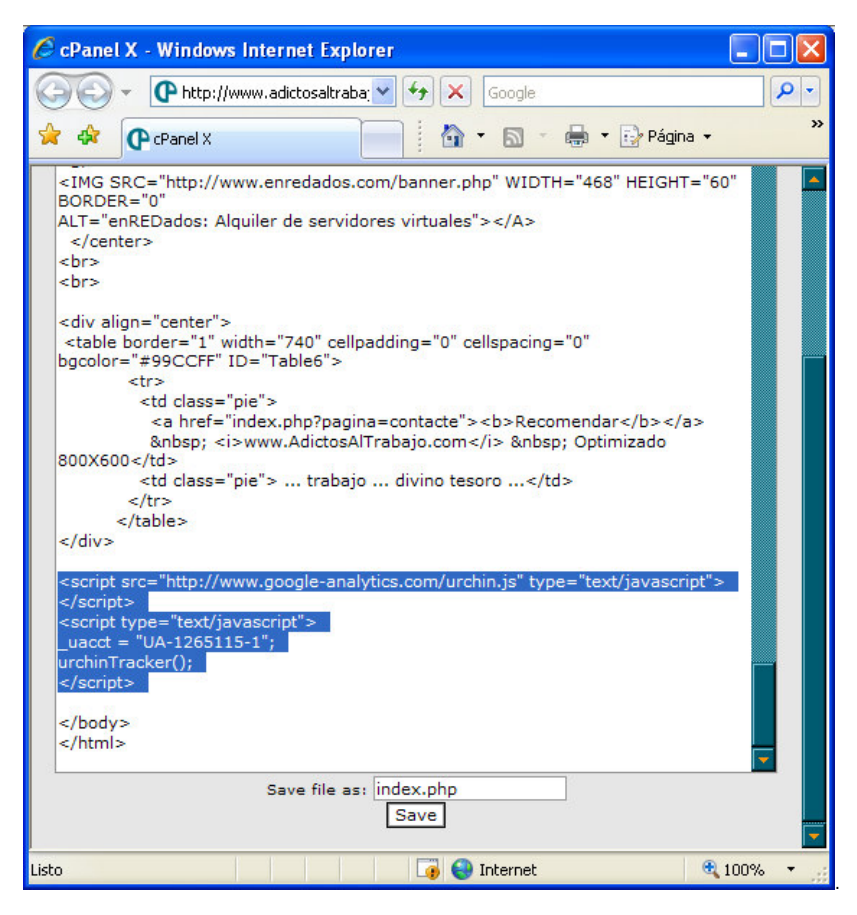

Y ahora sólo falta validarlo en el Google Analytics.

#### **Comenzar a analizar la audiencia**

Pinchamos en "comprobar sitio":

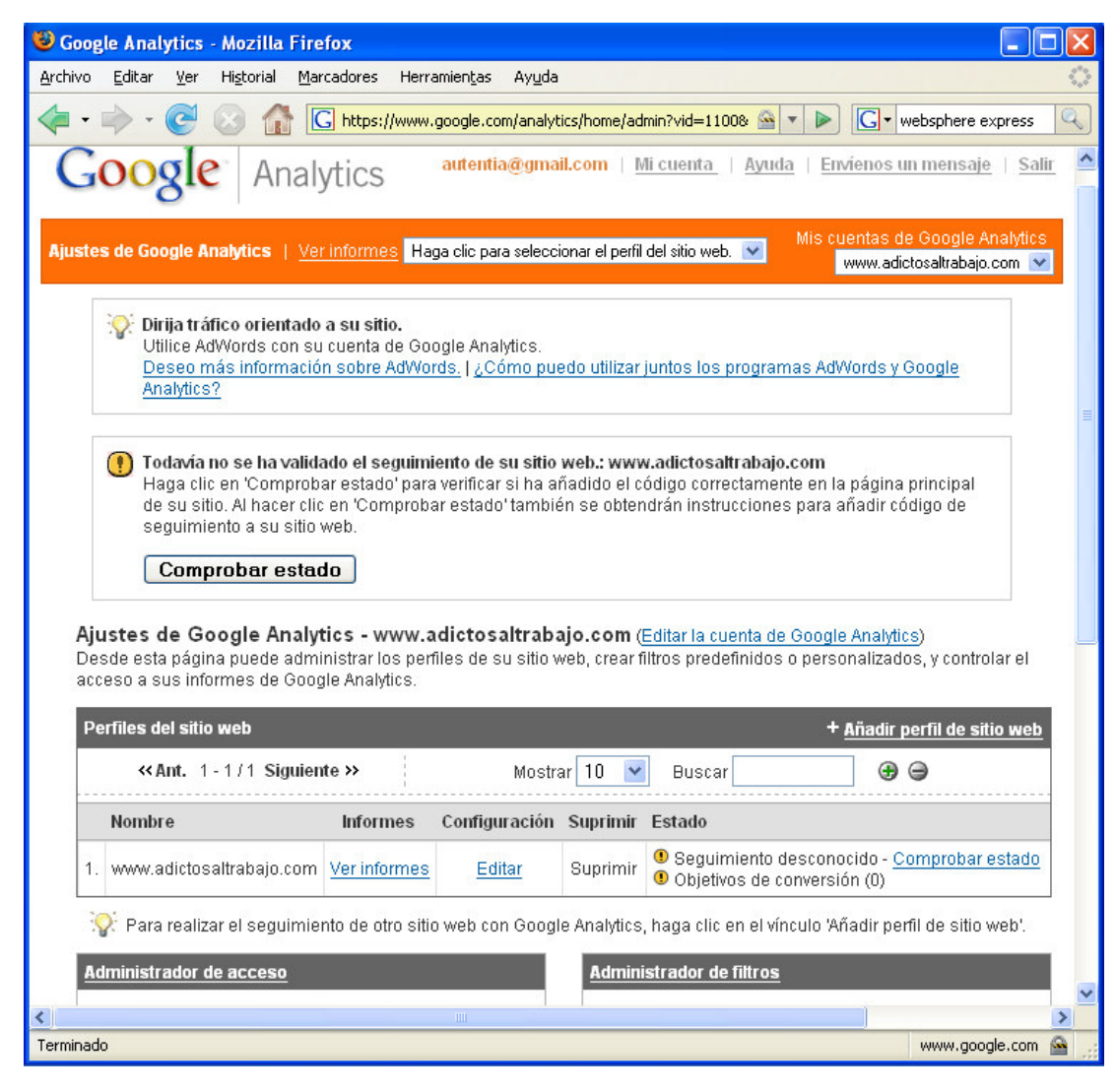

Y obtenemos:

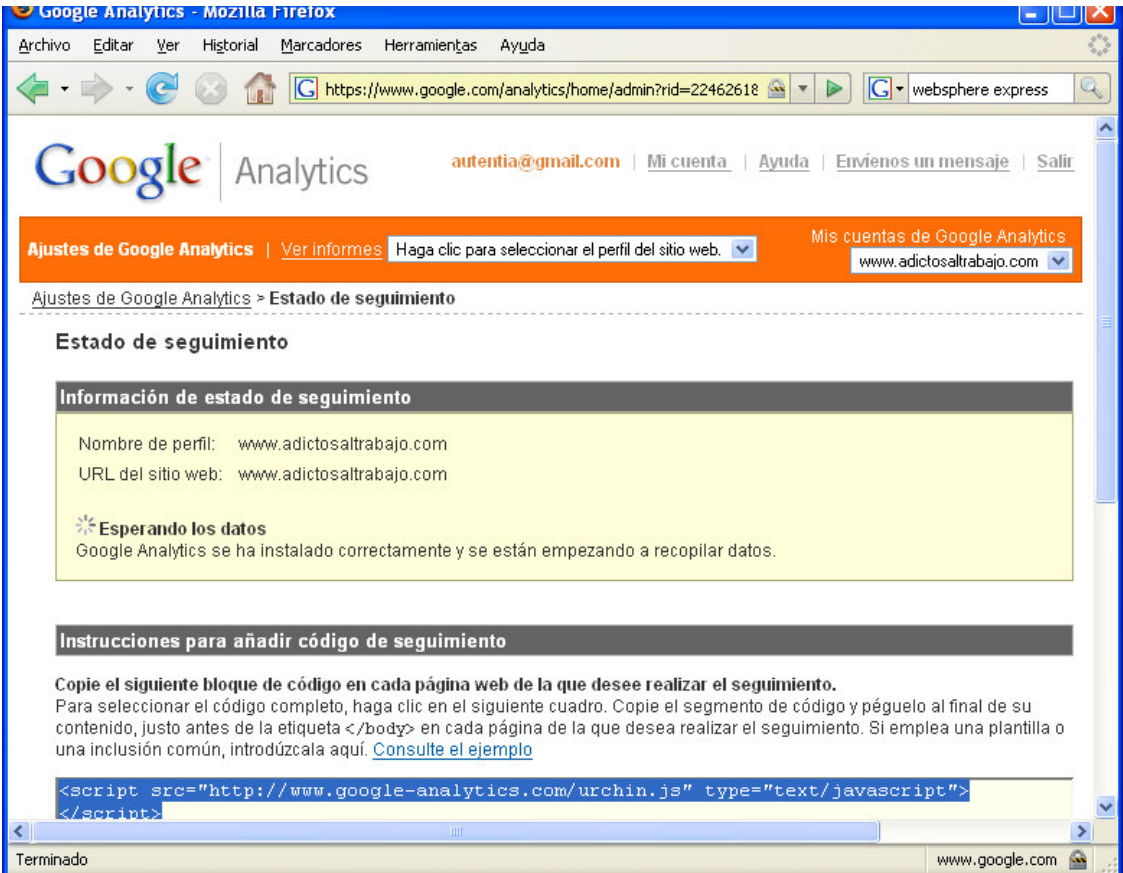

Entonces, el sitio queda pendiente de recibir monitorizaciones para alimentar los informes.

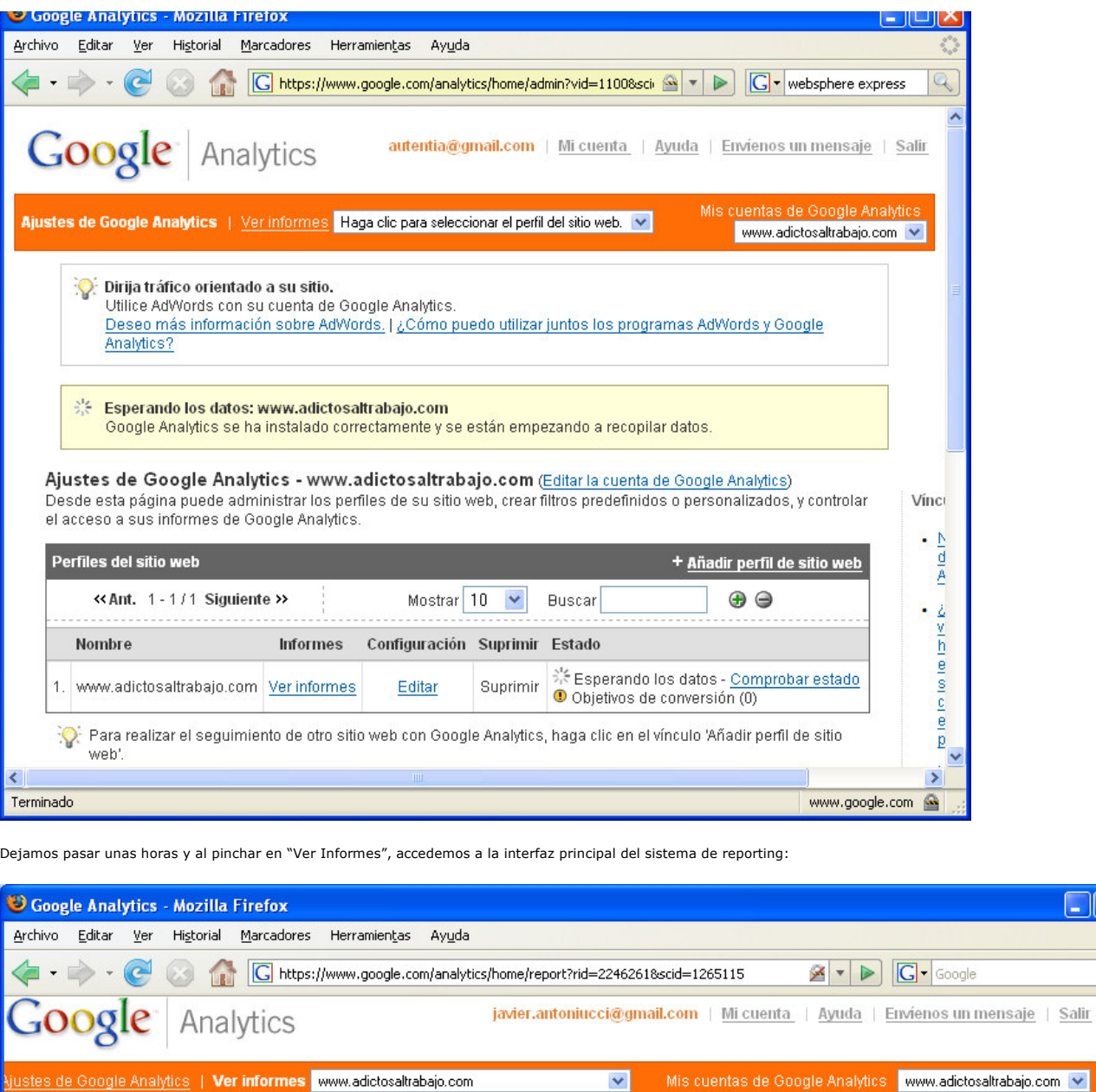

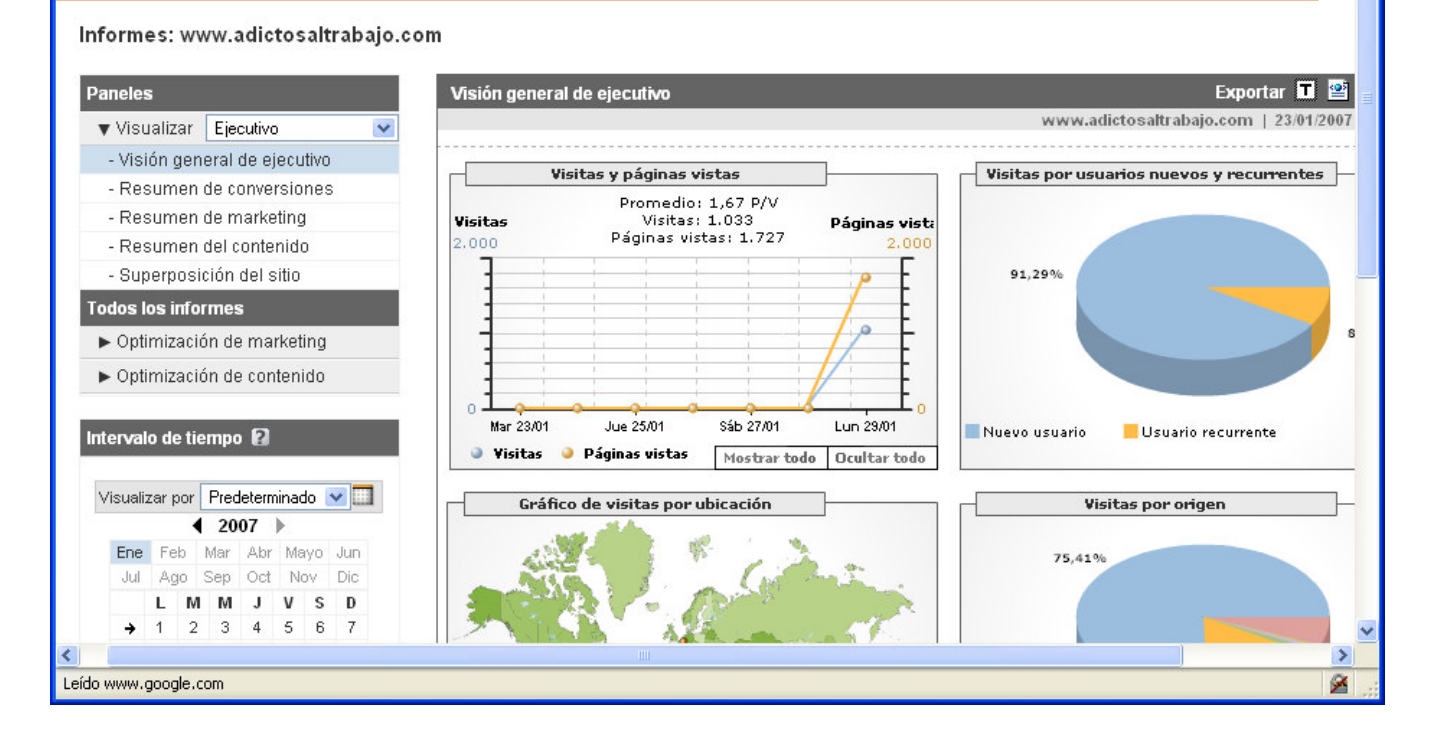

http://www.adictosaltrabajo.com/tutoriales/tutoriales.php?pagina=GoogleAnalytics 30/01/2007

 $\Box$ olx ÷,  $Q$  $\overline{ }$  En esta visión general podemos ver un resumido "cuadro de mando" de los indicadores de nuestro sitio. Si pinchamos en "Resumen de<br>Marketing" nos encontraremos con datos tan interesantes como las palabras clave que han util

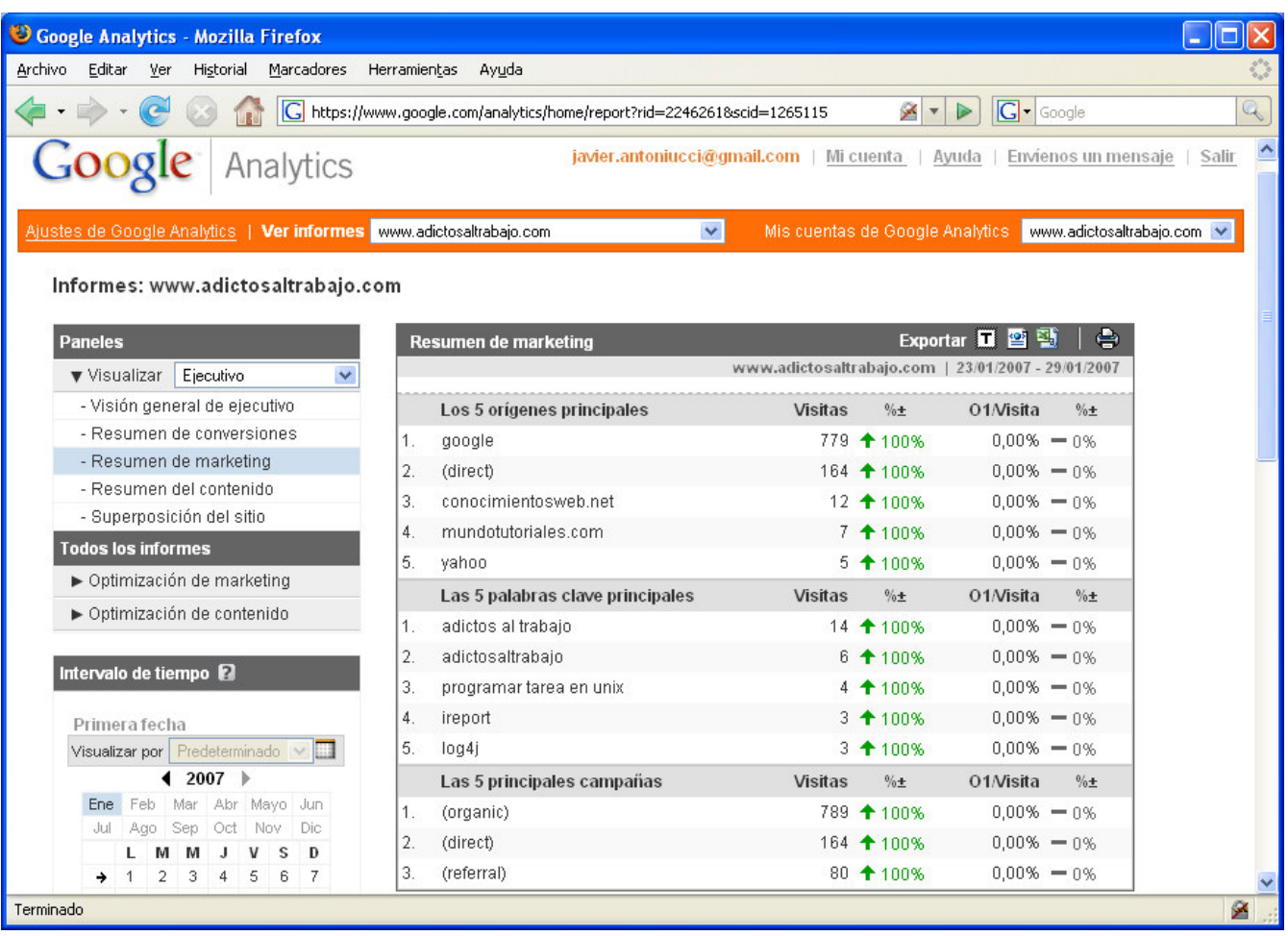

Pinchando en "Superposición del sitio" nos muestra nuestra web con unas barras donde se nos indican los porcentajes de clicks sobre cada link.

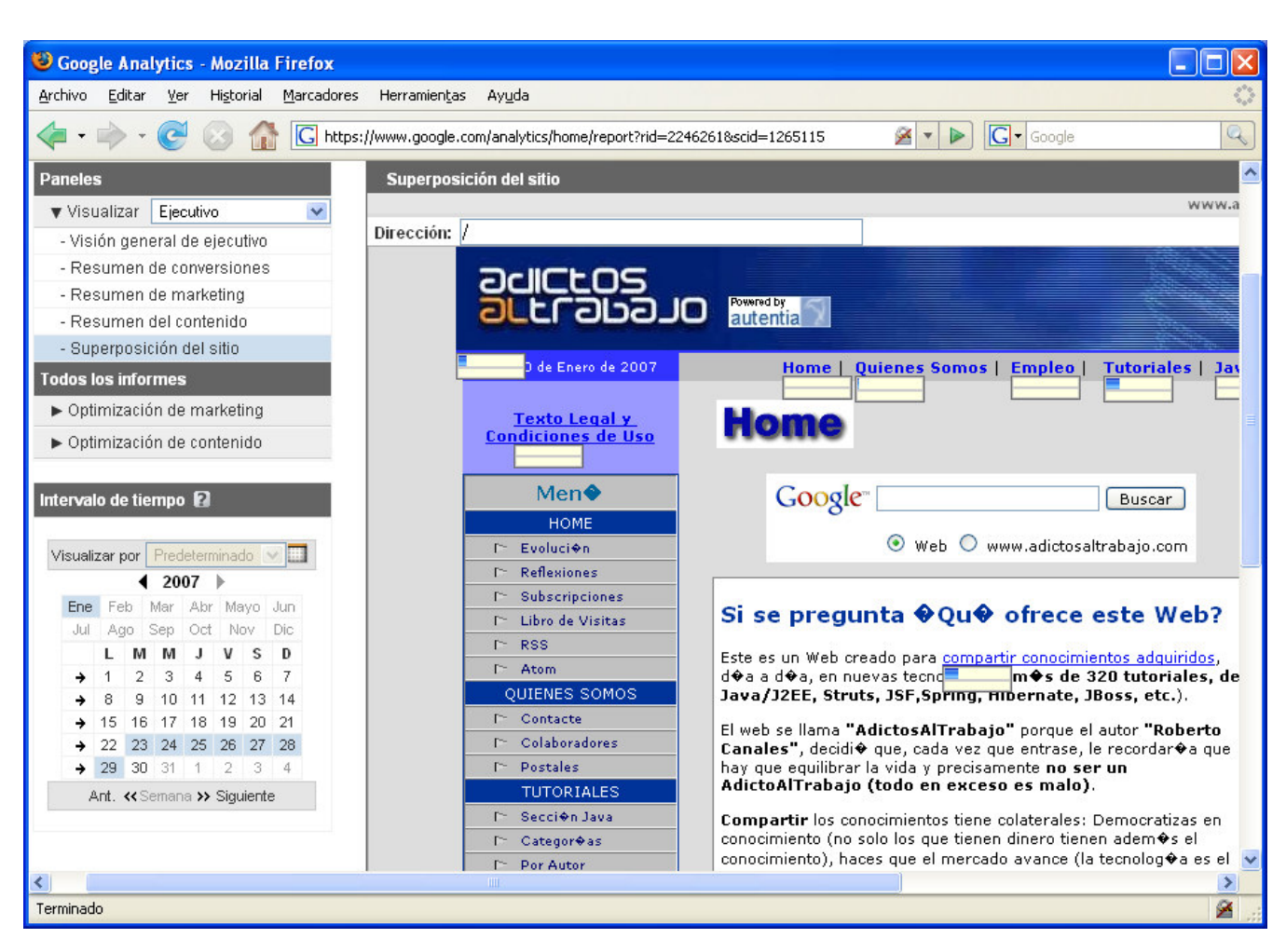

De donde podemos sacar interesantes conclusiones como que nuestros usuarios buscan Tutoriales y no les interesan las condiciones legales ;)

A partir de aquí podemos navegar por los menúes para responder a las preguntas que nos hacíamos al comienzo del tutorial y muchas más aún.

En Autentia tenemos mucha experiencia en posicionamiento en buscadores, compatibilidad multi browser, herramientas para el análisis de audiencia, optimización de contenidos, etc. ¿podemos ayudarte? Ya sabes donde encontrarnos: www.aut

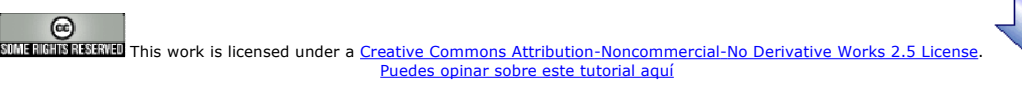

## Recuerda

que el personal de Autentia te regala la mayoría del conocimiento aquí compartido (Ver todos los tutoriales)

¿Nos vas a tener en cuenta cuando necesites consultoría o formación en tu empresa?

¿Vas a ser tan generoso con nosotros como lo tratamos de ser con vosotros?

#### info@autentia.com

Somos pocos, somos buenos, estamos motivados y nos gusta lo que hacemos ...... Autentia = Soporte a Desarrollo & Formación

#### Gestión de contenidos

A<u>utentia S.L.</u> Somos expertos en:<br>J2EE, Struts, JSF, C++, OOP, UML, UP, Patrones de diseño ..<br>y muchas otras cosas

## Nuevo servicio de notificaciones

Si deseas que te enviemos un correo electrónico cuando introduzcamos nuevos tutoriales, inserta tu dirección de correo en el siguiente formulario.

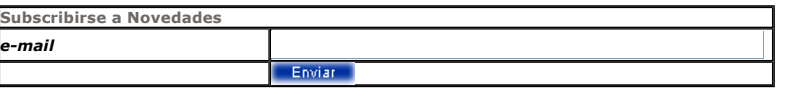

## Otros Tutoriales Recomendados (También ver todos)

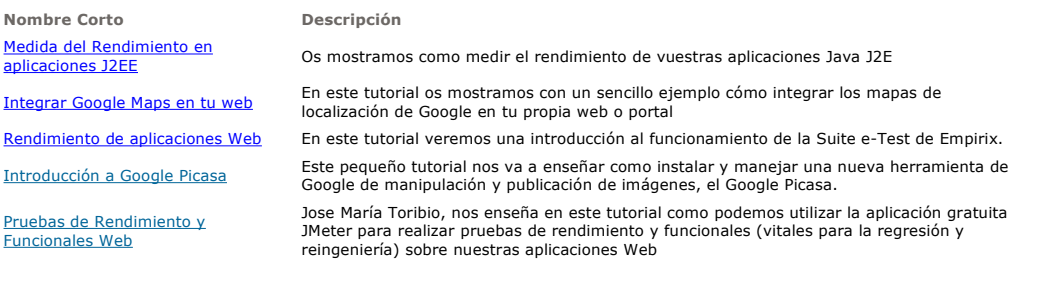

Nota: Los tutoriales mostrados en este Web tienen como objetivo la difusión del conocimiento.

Los contenidos y comentarios de los tutoriales son responsabilidad de sus respectivos autores.

En algún caso se puede hacer referencia a marcas o nombres cuya propiedad y derechos es de sus respectivos dueños. Si algún afectado desea que incorporemos alguna reseña específica, no tiene más que solicitarlo.

Si alguien encuentra algún problema con la información publicada en este Web, rogamos que informe al administrador rcanales@adictosaltrabajo.com para su resolución.

por enredados.com .... Hosting en Castellano con soporte Java/J2EE

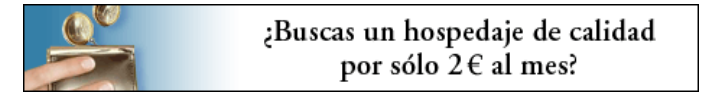

www.AdictosAlTrabajo.com Opimizado 800X600